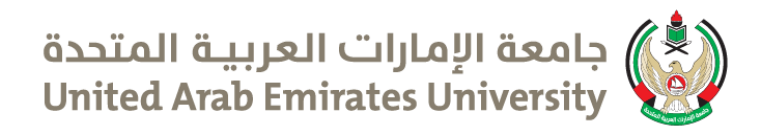

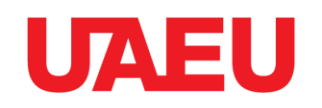

## كيفية االستعالم عن حالة الطلب في صندوق الزكاة How to Check your Application Status on the Zakat Fund

• عن طريق الموقع الكتروني / By the Website https://www.zakatfund.gov.ae

أو or

- عن طريق تحميل البرنامج علي الهاتف الذكي :
- By downloading the application on the smart phone.

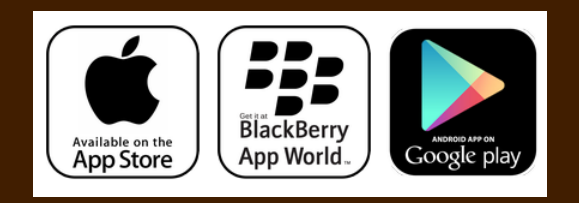

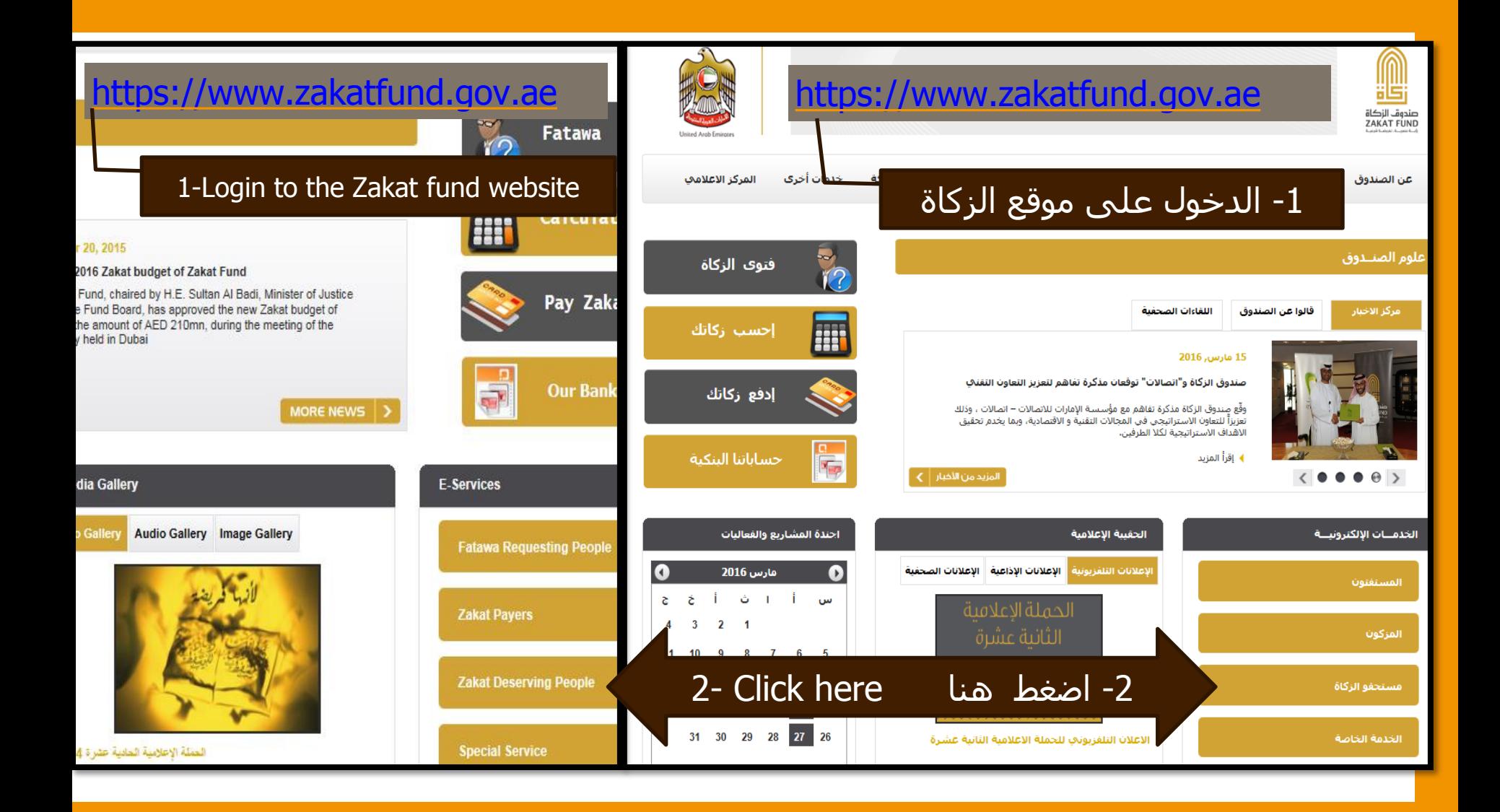

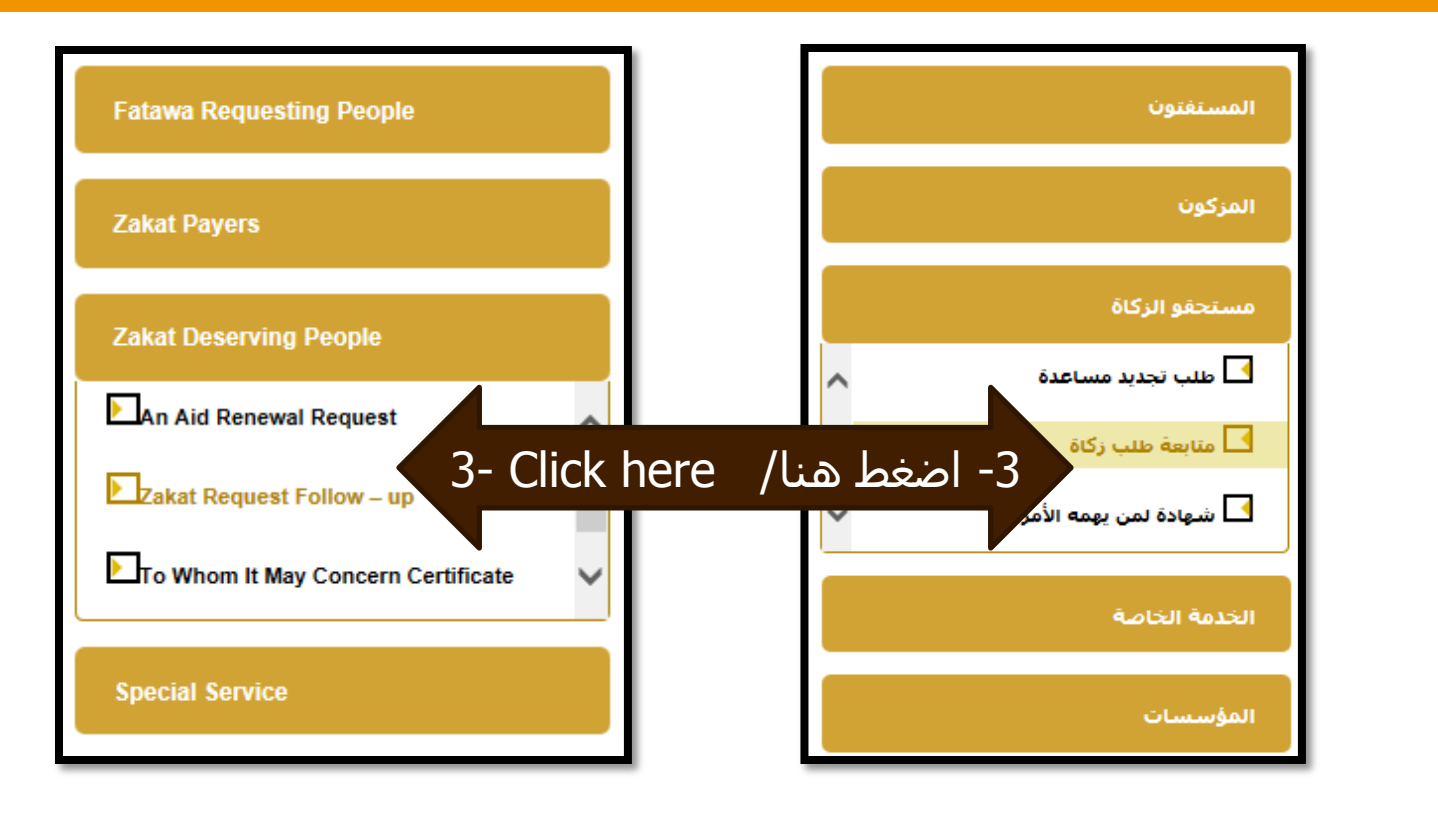

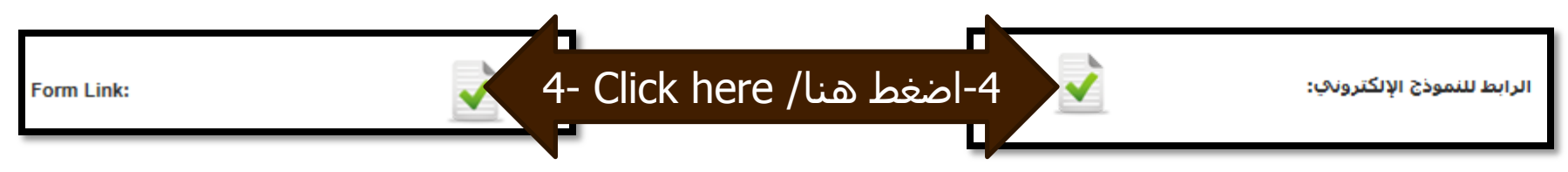

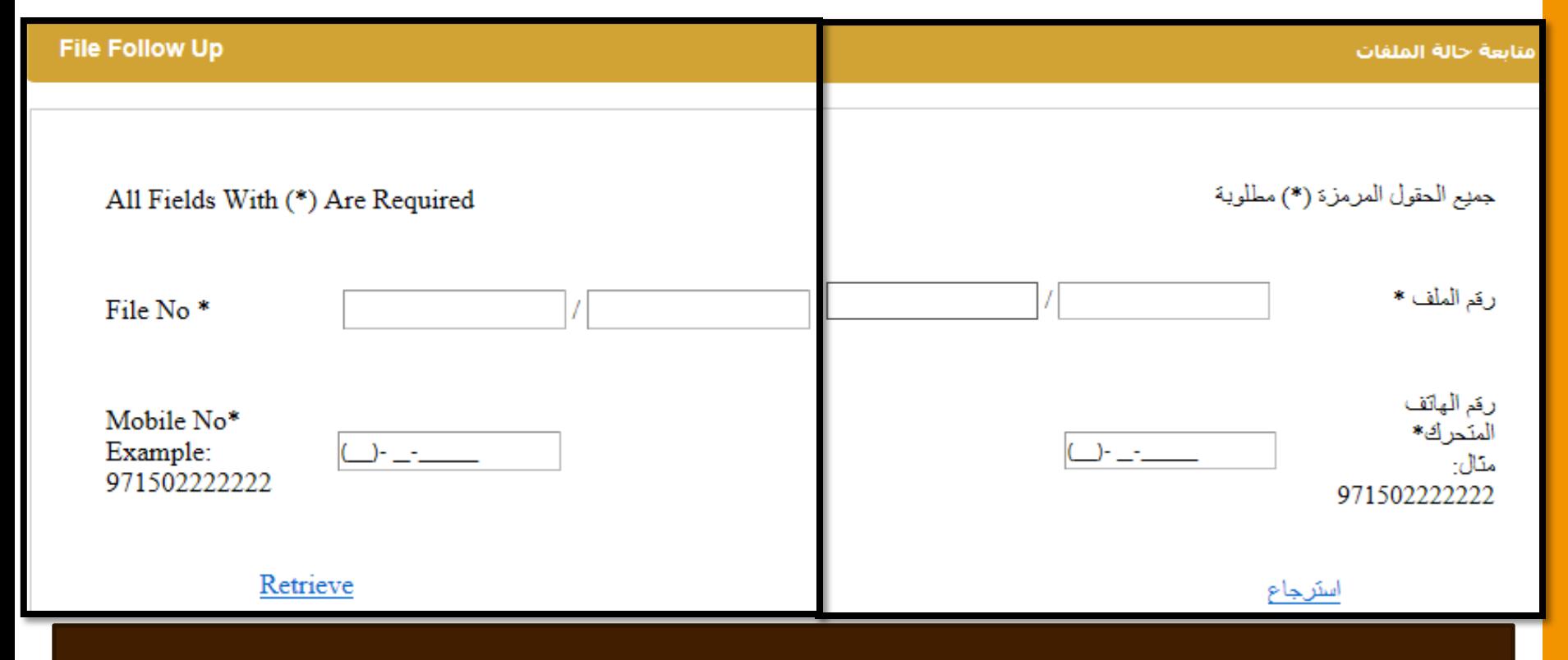

-5 ادخل رقم ملف الزكاة ورقم الهاتف ثم ضغط على استرجاع.

5- Type Zakat file No. and the mobile No. then press "Retrieve."

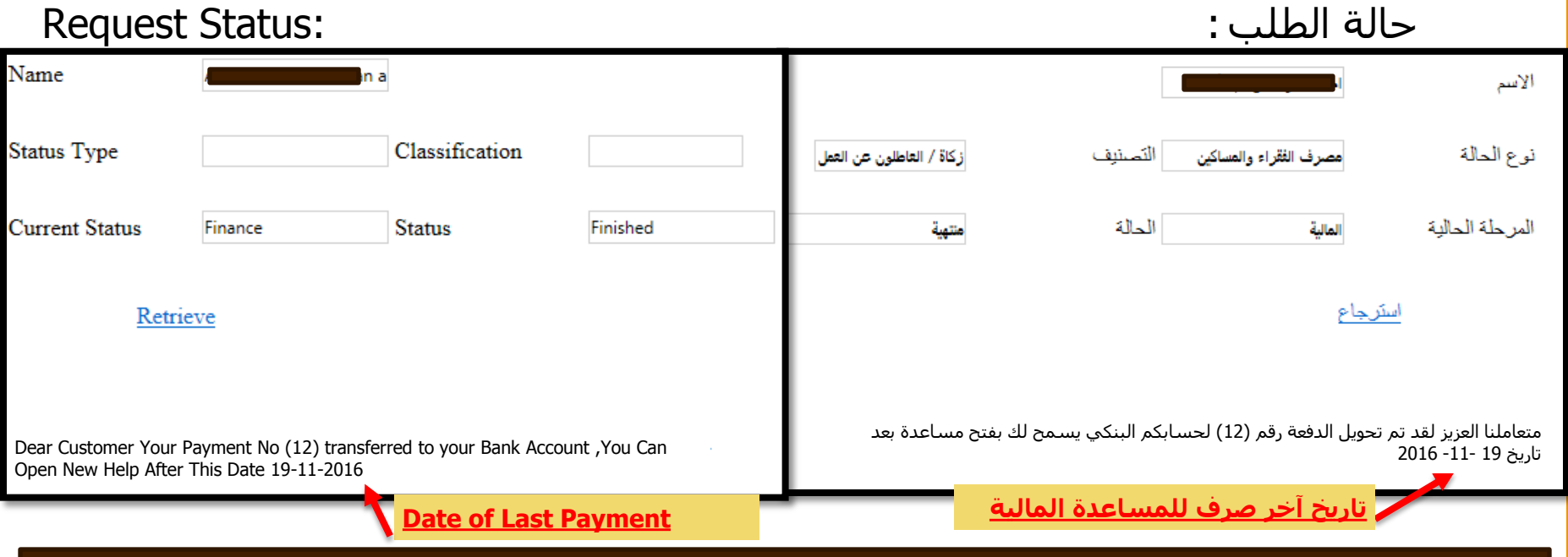

اذا الحالة منتهية، يرجي مراجعة صندوق رعاية الطلبة إذا رغبت بتجديد الطلب )سيفتح باب التسجيل / التجديد مع بداية كل فصل دراسـي لمدة أربع أسـابيع ). لمزيد من المعلومات يرجـي مراجعة صفحة المسـاعدات المالية عـلى الموقع االلكتروني ...

If the status shows "Finished", please contact Financial Aid. You can still renew your application (Registration), but renewal is only open for 4 weeks at beginning of each semester for 4 weeks. For more information, please see the Financial Aid webpage.

#### UAEU تطبيق الهاتف الذكي / Application Smartphone

-1 تحميل البرنامج »صندوق الزكاة« في الهاتف الذكي. -1Downloading the Application "Zakat Fund" on the smart phone.

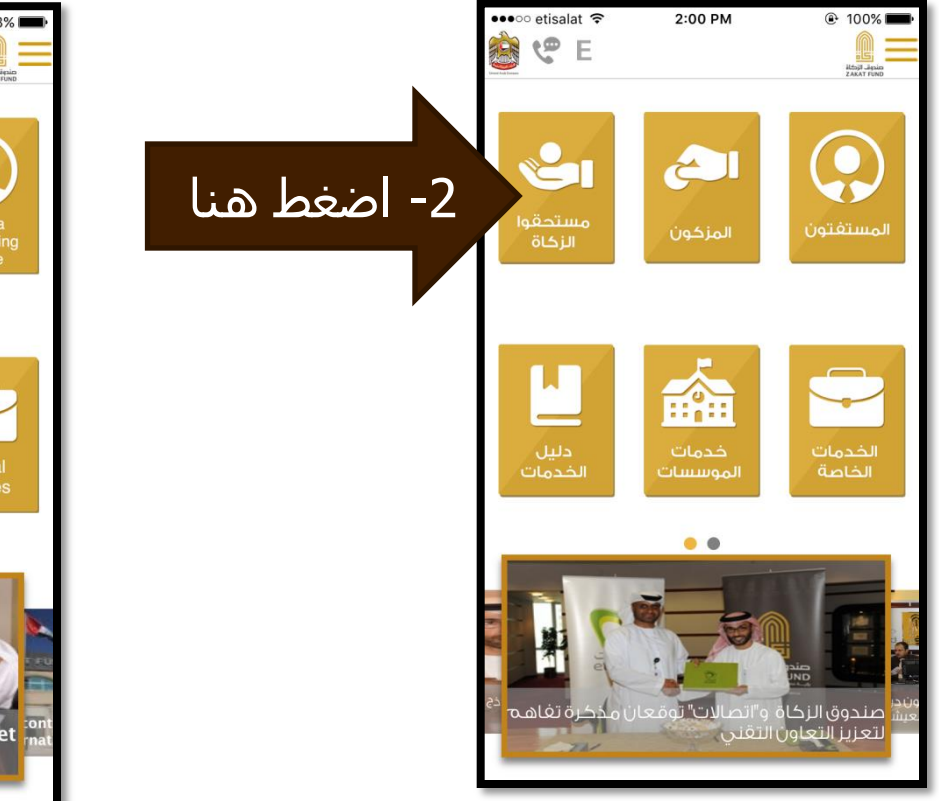

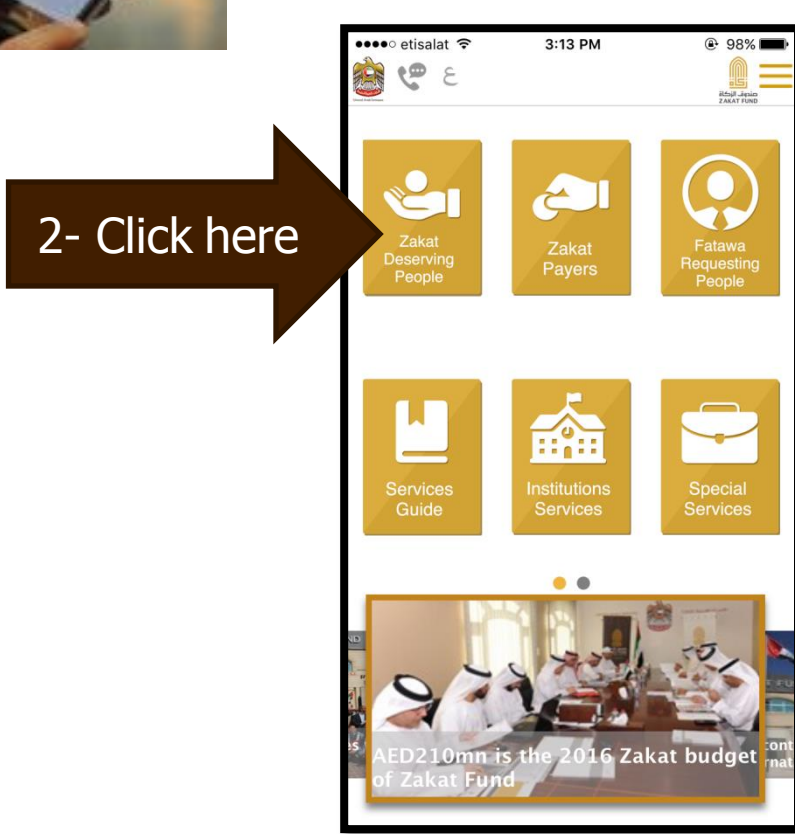

# تطبيق الهاتف الذكي / Smartphone Application قطبيق الهاتف

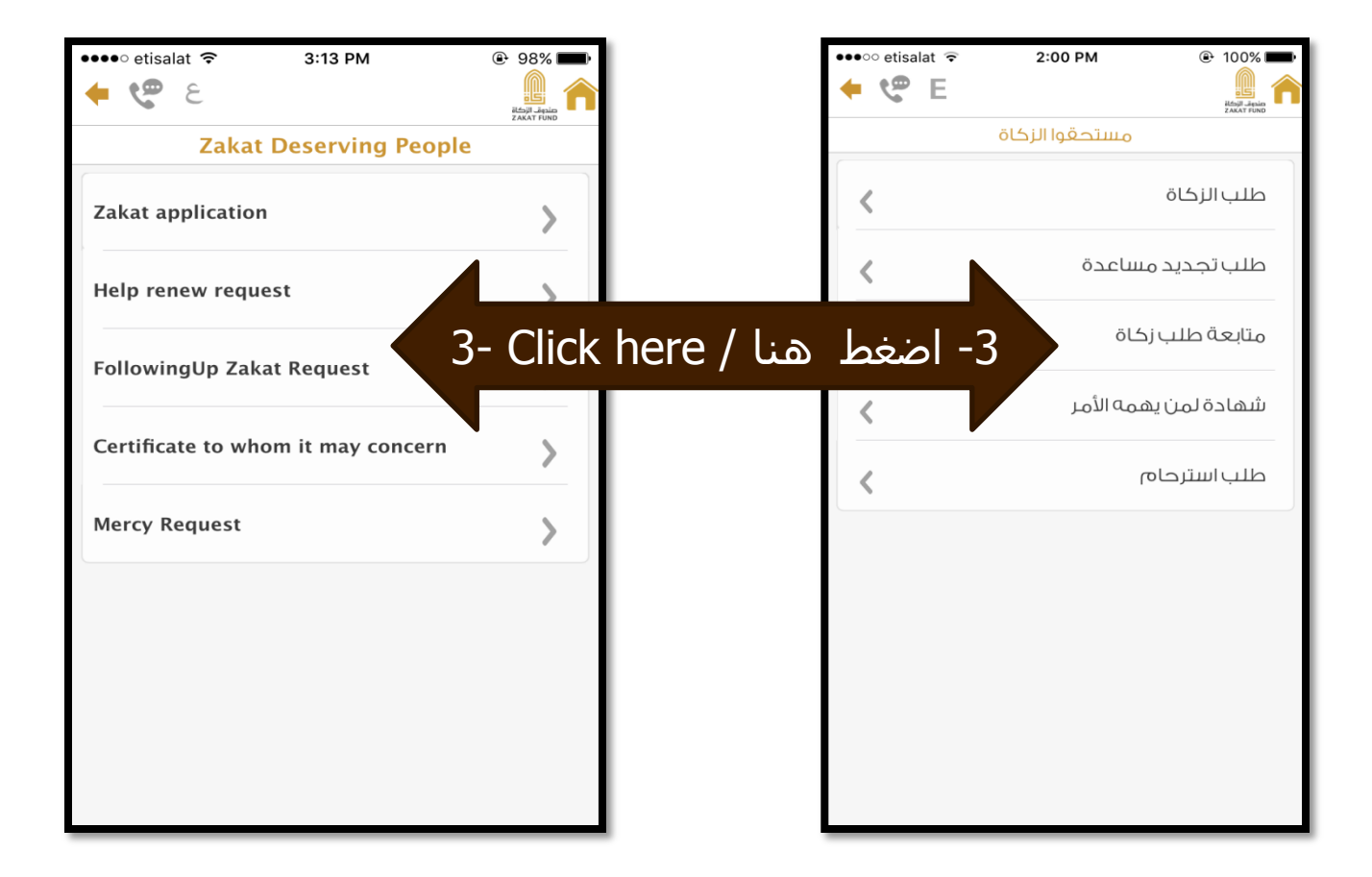

# تطبيق الهاتف الذكي / Smartphone Application قطبيق الهاتف الع

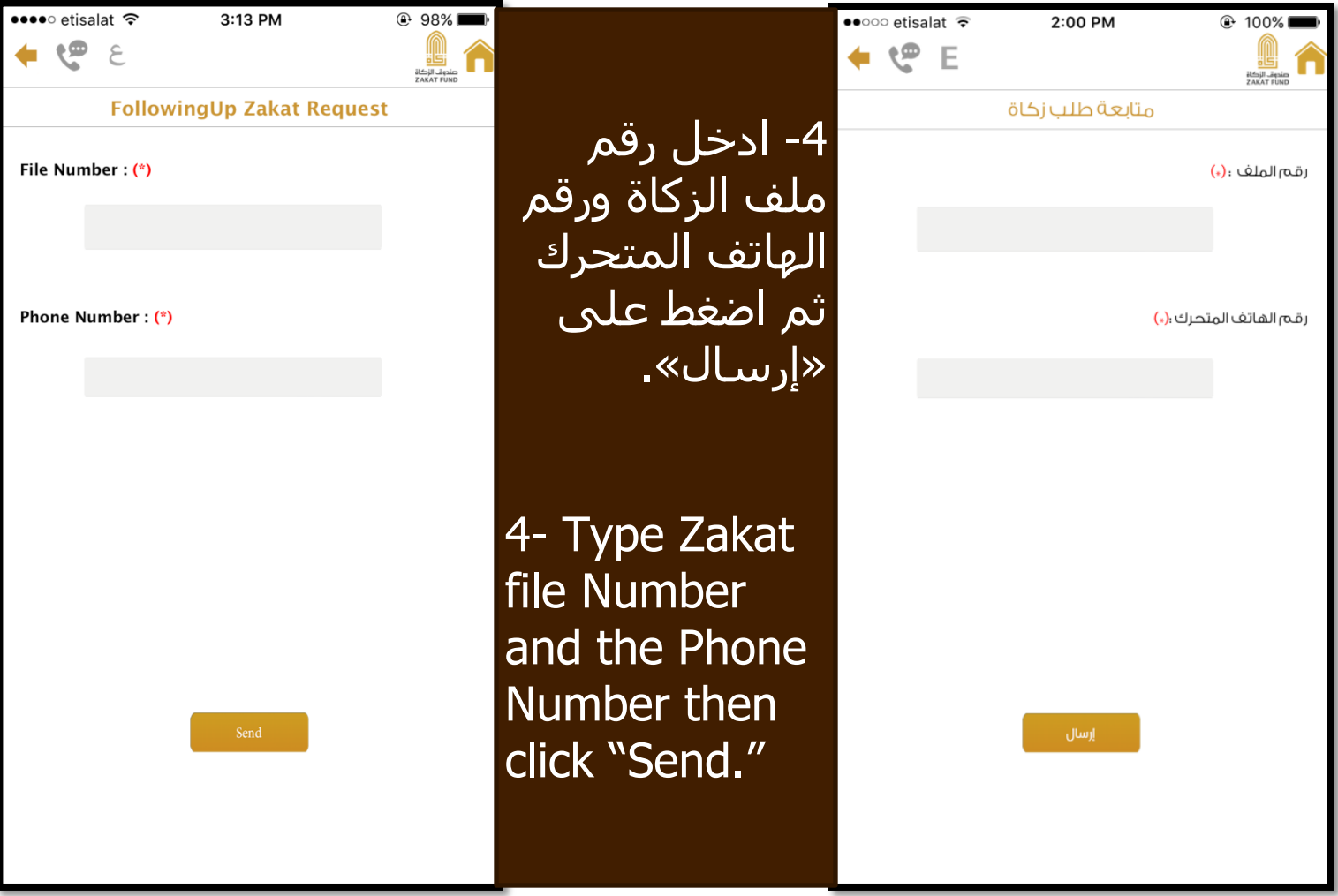

#### UAEU تطبيق الهاتف الذكي / Application Smartphone

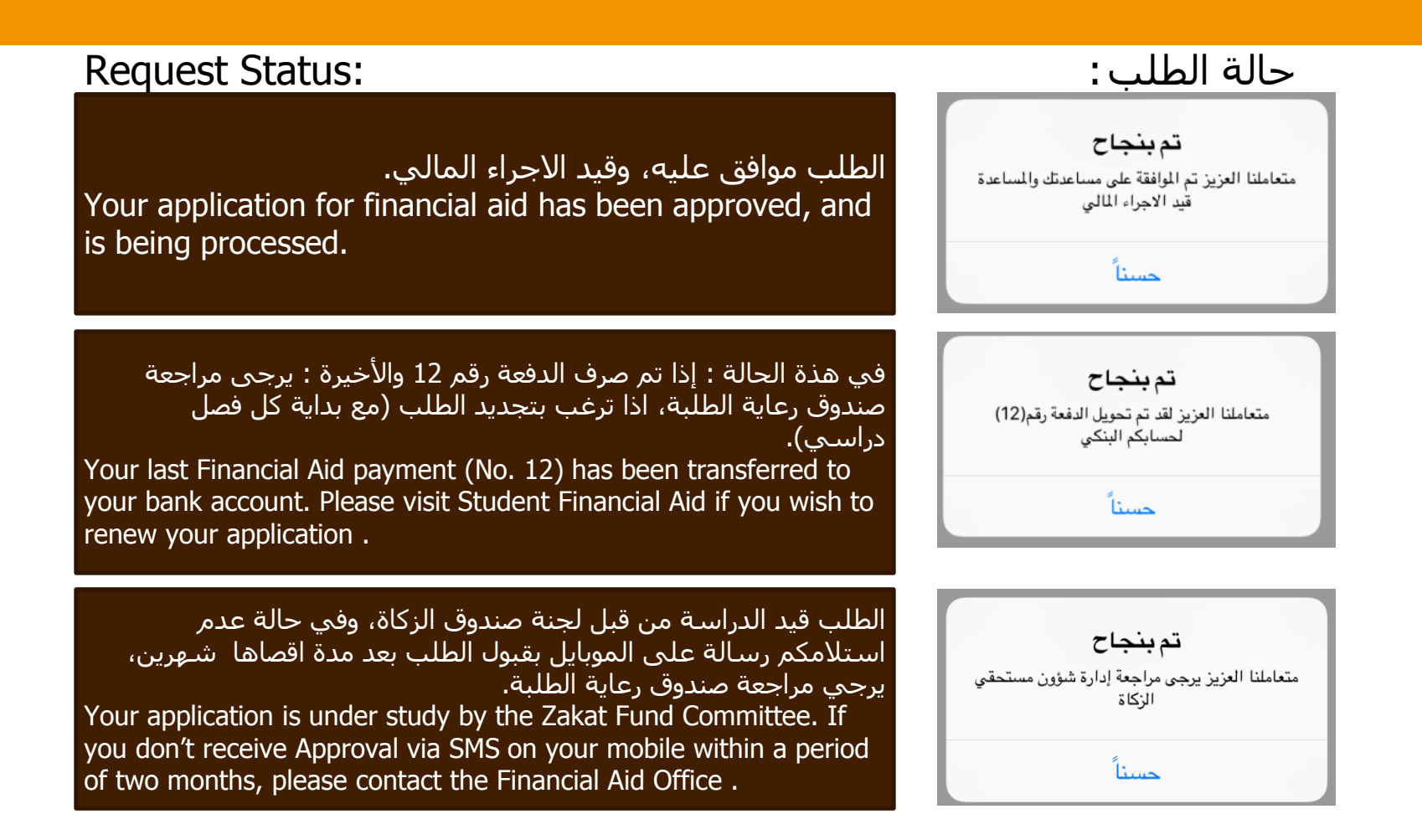